### **FUSE Filesystems**

William Stearns wstearns@pobox.com http://www.stearns.org

### Overview

- Adding features to filesystems
- Fuse overview and examples
  - Setup
  - Sshfs, encfs, and gluster
  - Pros and cons
- Wrap up

# Existing filesystems

- Underlying block device
  - Translation: partition or full drive
- Format with filesystem
- Kernel mounts block device with filesystem

### Could we...

- Automatically encrypt/decrypt?
- Automatically compress/decompress?
- Present tars and zips as directory trees?
- Show an SQL table as a directory?
- Set up a hierarchical filesystem?

### Where do we put this code?

- Modify each application
- Modify existing libraries or new library
- New filesystem layer
- Existing filesystems

## Issues with core filesystems

- C only
  - Limited libraries
  - Kernel mode, more complicated
- No access to network or other files
- Kernel: poor place for complex features

### Add features to individual FS's?

- Different features in different fs's
  - Give ext3 transparent decompression
  - Give XFS ability to descend into tars
  - Give reiserfs4 encryption and decompression
- See the problem?
  - What if Intel nics could send TCP only and other nics UDP only?

#### So what's the answer?

- Applications don't have these restrictions
- Let an application present whatever it wants

### **FUSE**

- Filesystems in USErspace
  - Now a program (fuse application) is responsible for dirs and files
  - When file is needed, kernel asks fuse application for it
- Fuse application can access anything to get raw data
  - Including existing local or remote file trees
  - Network connections
  - Carrier Pigeon
  - /dev/random!

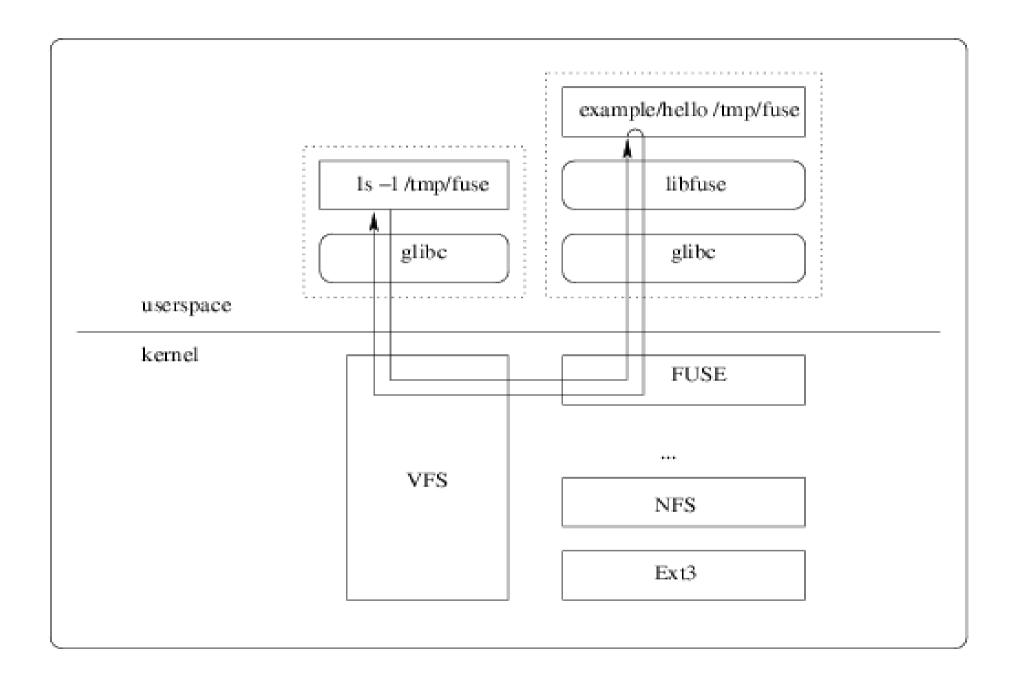

### Example: decompfs

- Existing file tree /archives/
  - .tar.gzs, .zips, .bz2s
- Want to see uncompressed files
  - Without having to manually compress and decompress

## Decompfs

- Mount /uncomp/ as decompfs
  - Request for /uncomp/2008tax.xls
  - Handed to decompfs
  - Decompfs asks for /archives/2008tax.xls.bz2
  - Decompresses
  - Hands file back to original requestor

### Fuse Setup

- yum install fuse fuse-libs
- usermod -a -G fuse {username}
  - Log out and log back in
- modprobe fuse
- Check group membership
  - groups

### SSHFS Overview

- See files on remote server
- All communication over ssh
  - Encrypted, authenticated
  - Access any other OS with an SSH server

### Sshfs Install

yum install fuse-sshfs

# Sshfs Example

- mkdir -p ~/mnt/zaphod/
- sshfs wstearns@zaphod:/home/wstearns/ ~/mnt/zaphod/
- Is -al ~/mnt/zaphod/

### **Encfs Overview**

- Encrypted files live on disk
  - Good if laptop stolen or lost
- Encfs presents them as unencrypted
- File by file encryption
  - No need to create a new block device and preallocate space

### **Encfs Install**

- yum install fuse-encfs
  - Depends on the "rlog" package

### **Encfs Example**

- mkdir ~/.encfs-private/ ~/encfs-root/
- encfs ~/.encfs-private/ ~/encfs-root/
  - Walks you through setup, next slide
- /etc/fstab:
  - encfs /home/wstearns/encfs-root fuse defaults,user,nodev,nosuid,noauto 0 0

## Encfs setup options

- Blowfish for 32 bit cpus
- 256 bit for maximum strength
- Default 512 byte block size
- Block filename encoding
- No filename IV chaining
  - Files can be moved to a different dir without reencoding filename
- Yes, Per-file IV
- No block auth code headers
- Password....

### Glusterfs Overview

- Network filesystem
  - TCP/IP, Infiniband
- Parallel storage
  - Replicate files on multiple remote servers
  - Keep one server local too!
- Backend storage is in native format

### Glusterfs Install

- We'll do client and server on one machine
- yum install glusterfs-client glusterfs-server glusterfs-libs
- mkdir -p ~/glusterfs-test/conf ~/glusterfstest/mnt ~/glusterfs-test/brick-1-1

#### server-1-1.vol

- volume brick
- type storage/posix
- option directory /home/wstearns/glusterfs-test/brick-1-1
- end-volume
- volume server
- type protocol/server
- subvolumes brick
- option transport-type tcp/server
- option client-volume-filename /home/wstearns/glusterfstest/conf/client-1-1.vol
- option auth.ip.brick.allow 127.0.0.1 # \*
- End-volume

### client-1-1.vol

- volume client
- type protocol/client
- option transport-type tcp/client
- option remote-host 127.0.0.1
- option remote-subvolume brick
- end-volume

# Glusterfs Example

- tail -f /var/log/glusterfs/glusterfsd.log
- glusterfsd -f ~/glusterfs-test/conf/server-1-1.vol
- glusterfs -f ~/glusterfs-test/conf/client-1-1.vol ~/glusterfs-test/mnt/

### Unmounting

- fusermount -u {mount\_point}
- umount {mount\_mount}

## Other fuse filesystems

- Yacufs on the fly {music} file conversion
- Clamfs on-access AV scanning
- Archive access: cpio, tar, rar, ~20 more
- Compression FS's
- Database: mysql, postgresql, bdb
- Network: smb, webdav, gmailfs, httpfs, wikipediafs, curlftpfs, imapfs
- Unionfs, copyfs, svn, git, cvsfs

#### **Fuse Pros**

- Many programming languages
- Support for Linux, OS/X, FreeBSD, NetBSD, OpenSolaris, Hurd
- No public windows drivers
  - But: re-export fuse mount with samba
- Present any vaguely hierarchical data

#### **Fuse Cons**

- Performance
  - Context switches
  - Apps slower than kernels
    - Swappable
  - Fuse content not generally cacheable
- Permissions
  - User and "anyone" permissions fine
  - Group permissions tough

# Other similar approaches

- File managers
  - Nautilus
  - Midnight commander
  - Above only good if you're using these apps
- Podfuk
  - coda/nfs based
- LUFS
  - No active development
  - LUFS bridge available

#### More details

- http://fuse.sourceforge.net
  - Fuse diagram courtesy of this site
- http://fuse.sf.org/sshfs.html
- http://www.arg0.net/encfs
- http://www.gluster.org

# Questions?

• wstearns@pobox.com